# **How to submit a request**

### <span id="page-0-0"></span>How to Contact Us

<span id="page-0-1"></span>If you need to report a problem, request a new feature or ask for help, you can contact NetVizura team in two ways: submit a customer request on our Support portal or email us.

#### 1. **Customer Portal**

Go to web page <https://jira.netvizura.com/servicedesk/customer/portal/1>and login to your account.

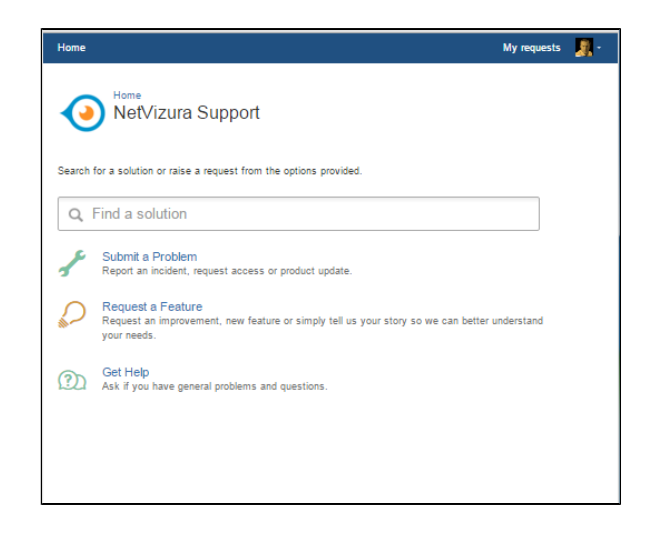

Here you can see previous request tickets, their statuses and correspondence. You will get notified on status changes and NetVizura team replies via email.

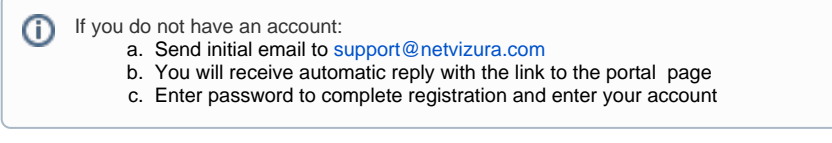

#### <span id="page-0-2"></span>2. **Email**

Send an email to [support@netvizura.com](mailto:support@netvizura.com). This will automatically open a ticket on our Customer Portal. After support agent reviews your request, you will receive notification reply that support ticket is in progress.

#### **On this page:**

- [How to Contact Us](#page-0-0) [Customer Portal](#page-0-1)
- [Email](#page-0-2) [How to Report a Problem](#page-1-0)

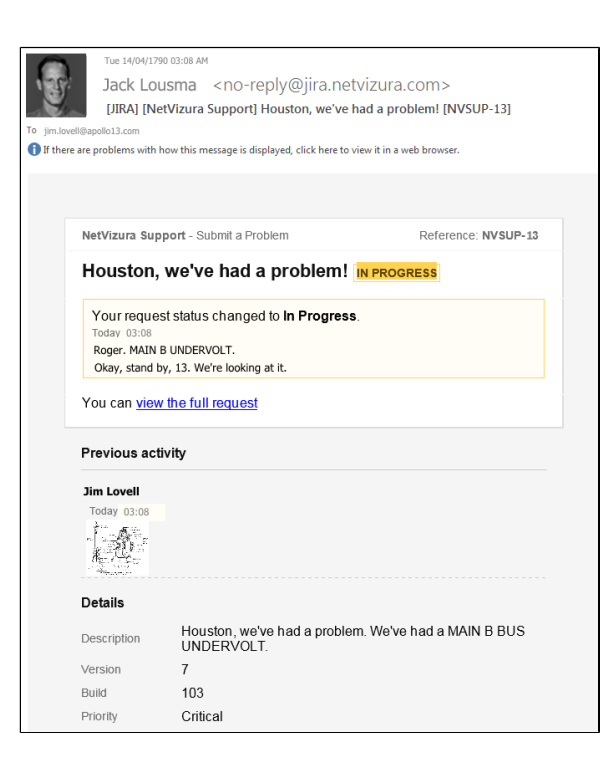

You can continue to reply via email (ticket will be updated automatically) or start using the Customer Portal.

Please do not change the Subject line (eg. "[JIRA] (NetVizura Support) Houston, we've had a Λ problem! |NVSUP13] "). This will ensure that all relevant information (emails, comments etc.) are synchronized with the ticket on our Customer Portal.

## <span id="page-1-0"></span>How to Report a Problem

Before submitting a problem, please try to find a solution in the search box provided at [http://jira.](http://jira.netvizura.com/servicedesk/customer/portal/1) [netvizura.com/servicedesk/customer/portal/1](http://jira.netvizura.com/servicedesk/customer/portal/1).

If none of the provided resources help, we kindly ask you to send necessary information so that we can quickly analyze, diagnose and provide solution to your problem:

- 1. Summary and Description of problem
- 2. Version and Build of the application ( **> About** in the upper right corner of the application)
- 3. Screenshot of the problem
- 4. Zipped Tomcat logs (**1**) whole directory, not just the last file)
	- a. For Debian 7 / Debian 8 / Ubuntu 14 / Ubuntu 16 / CentOS 6: /var/log/tomcat6 or /var/log/tomcat7
		- b. For CentOS 7:
			- i. Dump journalctl to file: journalctl -u tomcat --no-pager > /var /log/tomcat/journalctl.out 2>&1
			- ii. Zip entire Tomcat log directory /var/log/tomcat
		- c. For Windows: C:\Program Files\Apache Software Foundation\Tomcat 7.0\logs or C:\Program Files\Apache Software Foundation\Tomcat 8.5\logs
- 5. Zipped PostgreSQL logs (**/!** whole pg\_log directory)
	- a. For Linux: /var/lib/pgsql/9.6/data/pg\_log/, /var/lib/postgresql/9.6 /main/pg\_log or /var/log/postgresql
	- b. For Windows: C:\Program Files\PostgreSQL\9.6\data\pg\_log
- 6. System tab > Performance, Flow screenshots (if problem is performance related)
- 7. Environment
	- a. Hardware: CPU, RAM, HDD
	- b. Software: OS, Java, PostgreSQL, Tomcat, browser
- 8. Priority (optionally)

Versions of Tomcat and PostgreSQL may differ on your server. ⋒

In Linux, directory can be ⊘ zipped with command:

> tar -zcf /tmp /netvizura\_logs. tar.gz \ -C /var/log /tomcat/ .

Output archive will be /tmp /netvizura\_logs.tar. gz

Example:

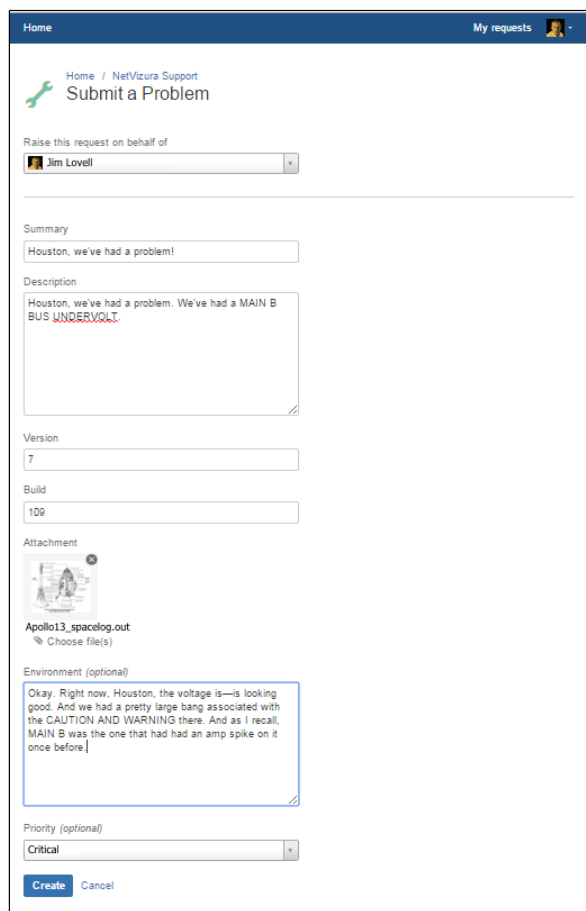

 $\odot$